## **Робота в середовищі виконання алгоритмів — виконавець "Кенгуру"**

## *Інтерактивний режим*

У цьому режимі команди виконуються одразу: ти одразу бачиш, як *Кенгуру* виконує твою команду.

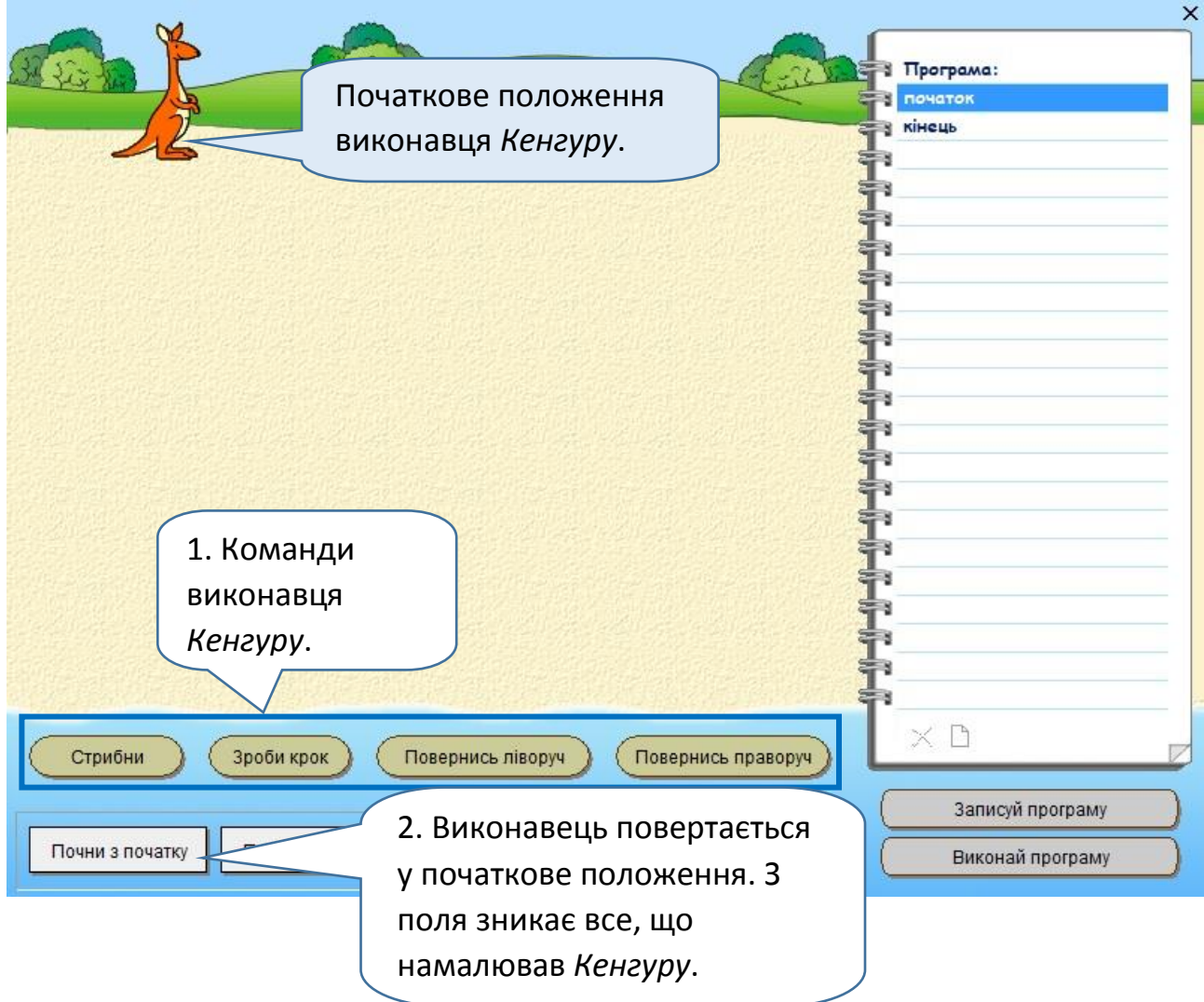

Клікнути на кнопку з назвою команди означає попросити виконавця виконати дію, написану на кнопці. Ось один з прикладів.

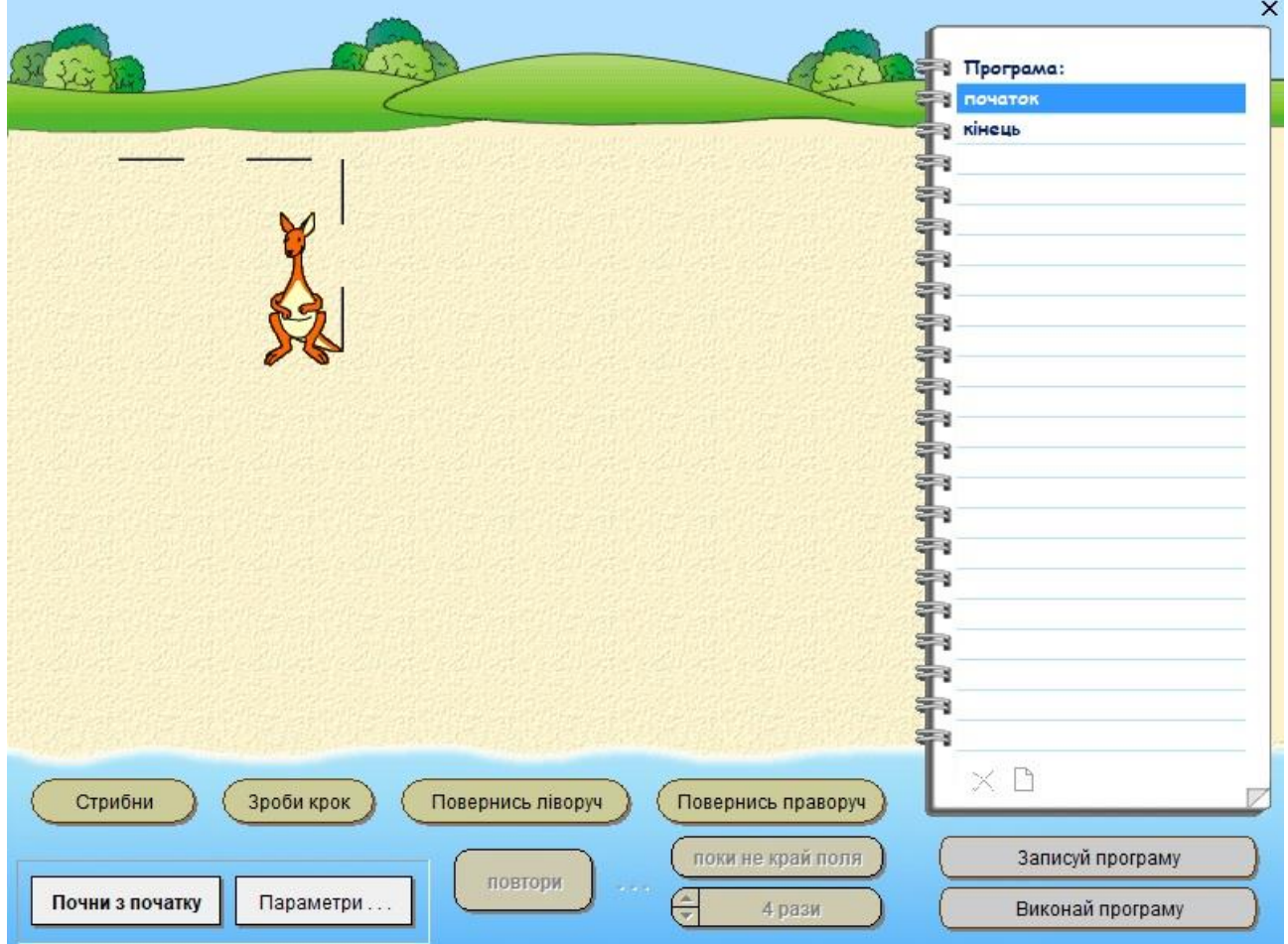

**Завдання 1.** Досліди систему команд виконавця *Кенгуру* — зрозумій, що і як він вміє робити, як виконує кожну команду.

- Поміркуй, які команди виконав *Кенгуру* на скріншоті.
- Намалюй з *Кенгуру* такий самий малюнок.
- Як гадаєш, чи малюнок завершений?
- Закінчи малюнок з *Кенгуру*.
- Подивись, як це зробили твої однокласники. Чи в усіх *Кенгуру* виконував однакові команди?

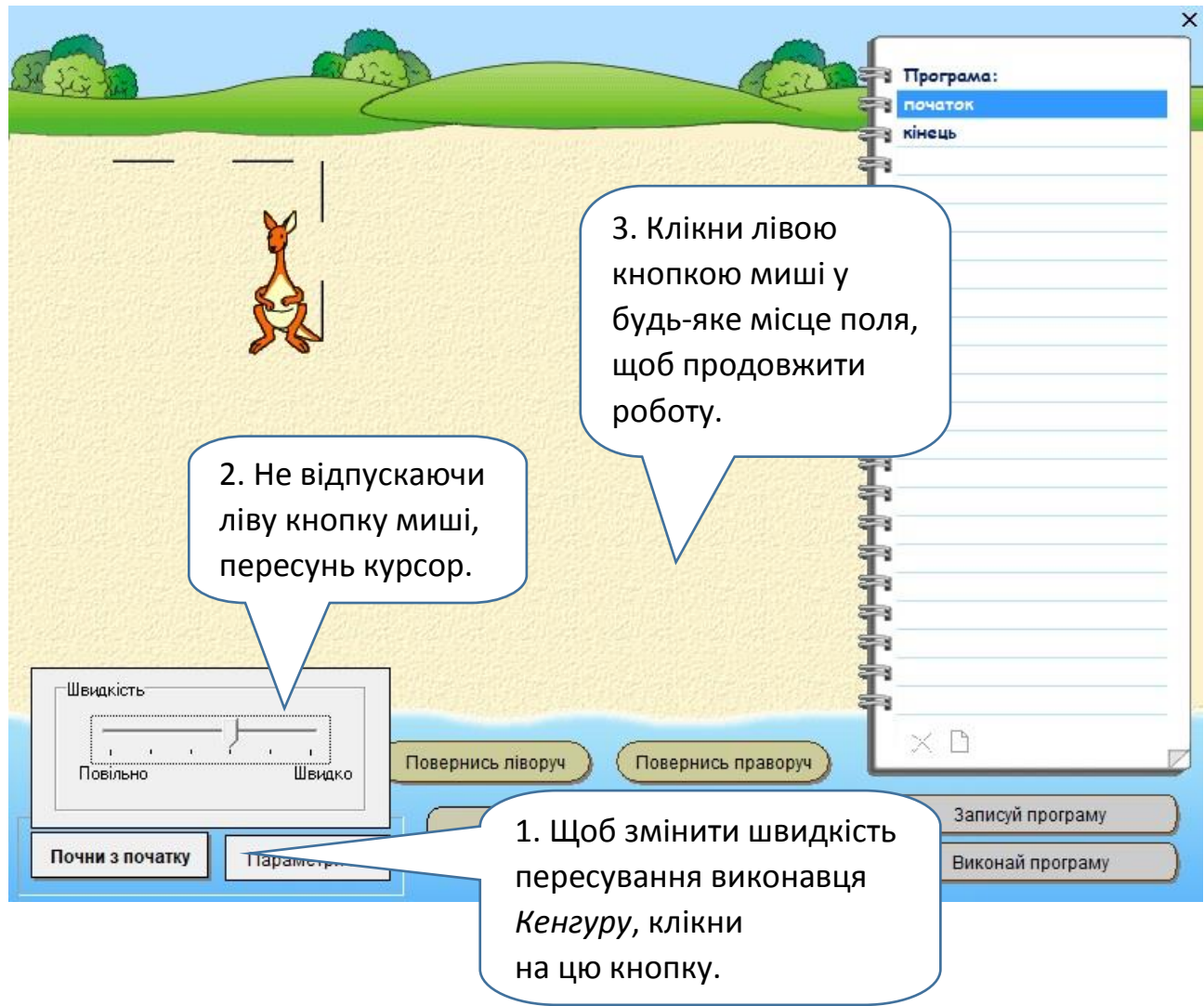

**Завдання 2.** Намалюй з *Кенгуру* переривчасту лінію, квадрат, прямокутник.

# *Програмний режим*

У цьому режимі виконавець *Кенгуру* виконує одразу послідовність команд — програму.

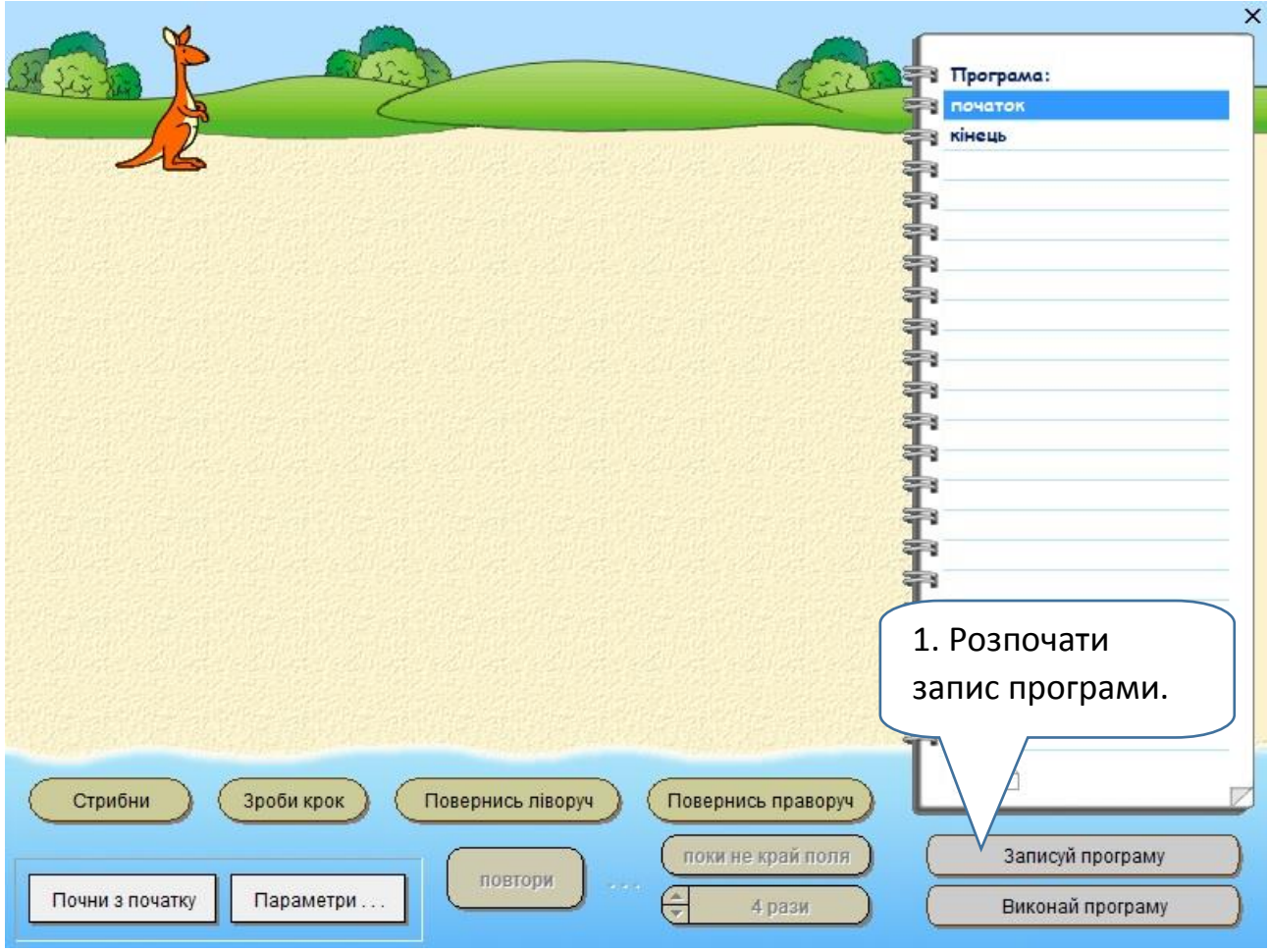

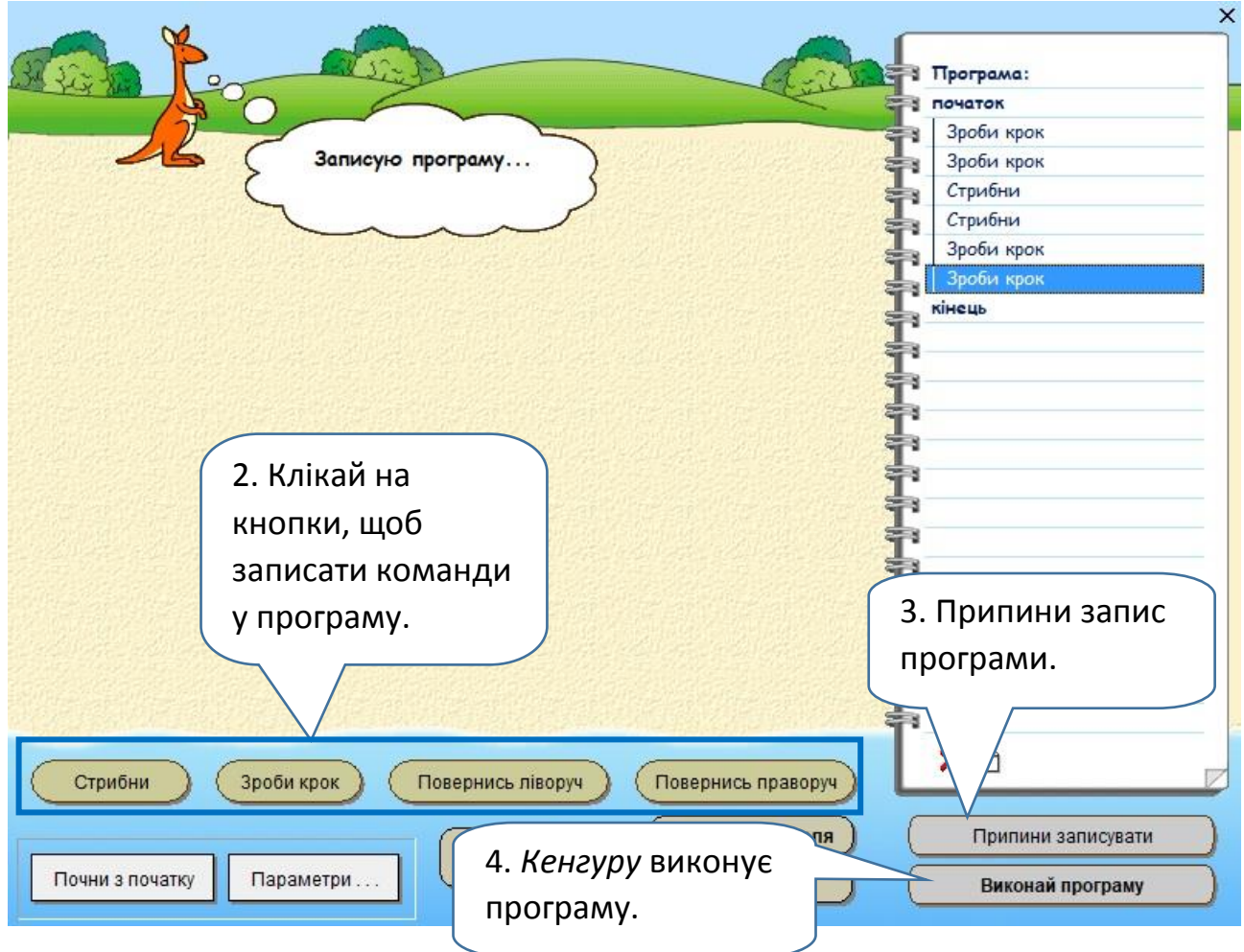

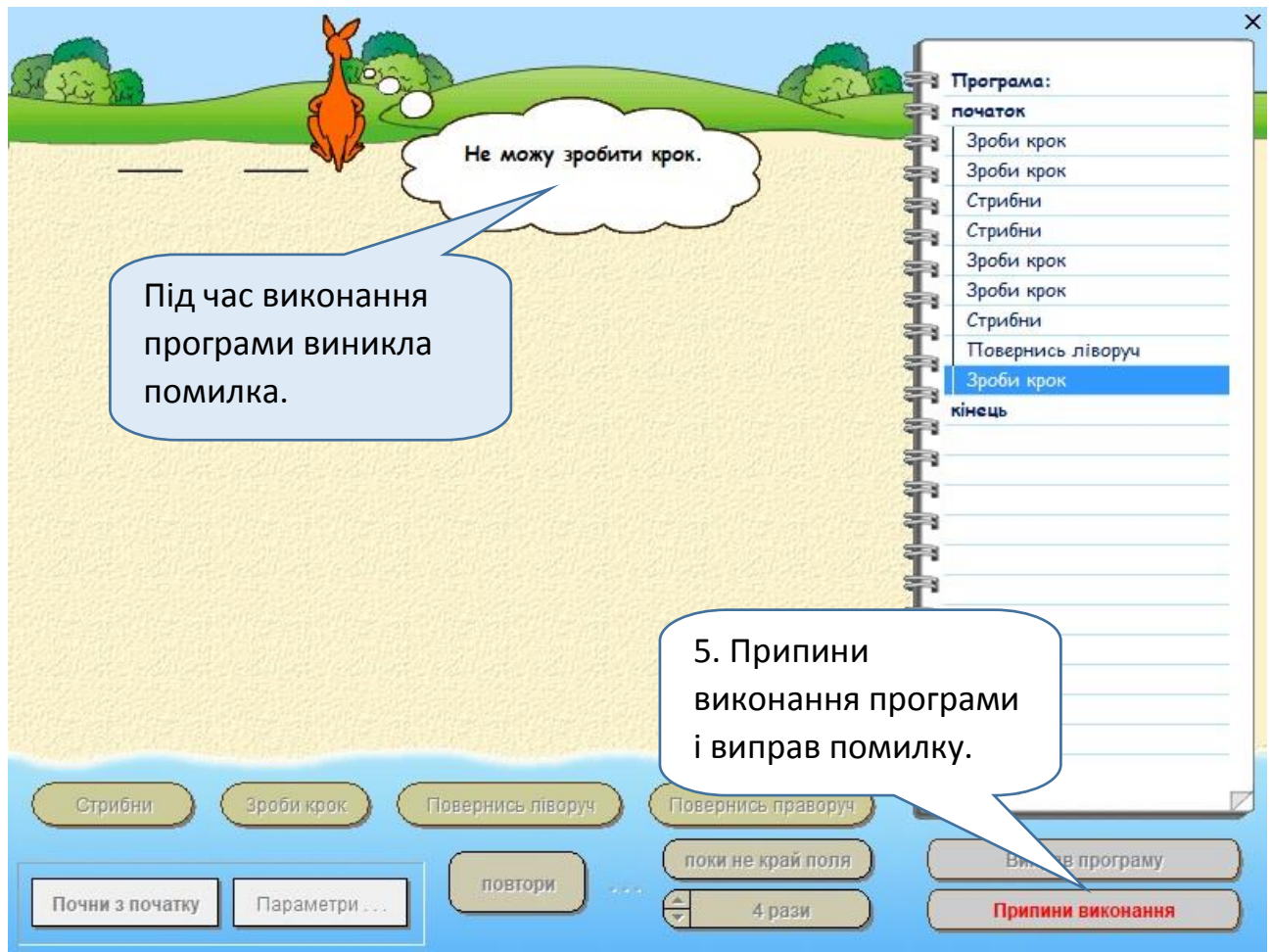

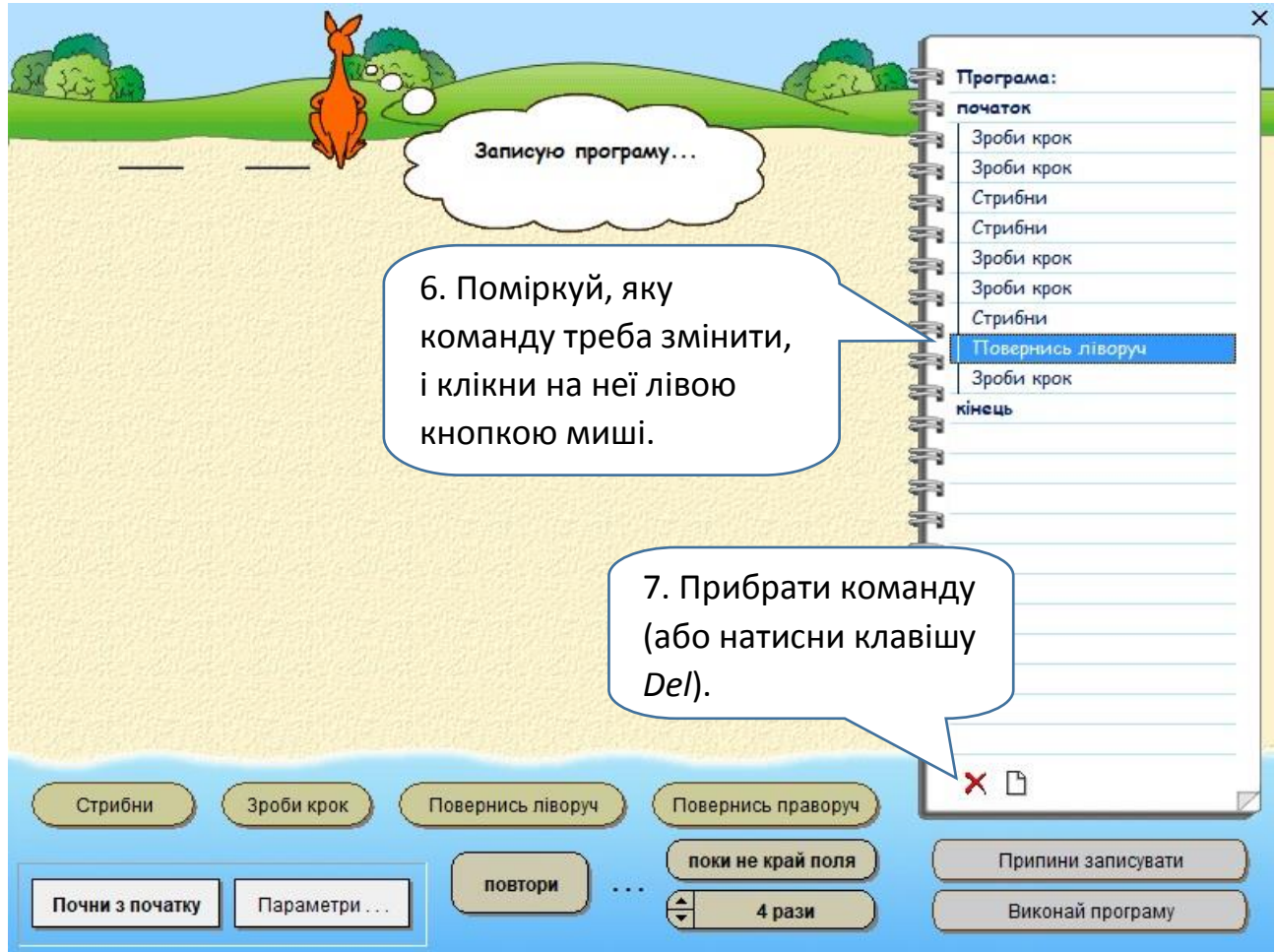

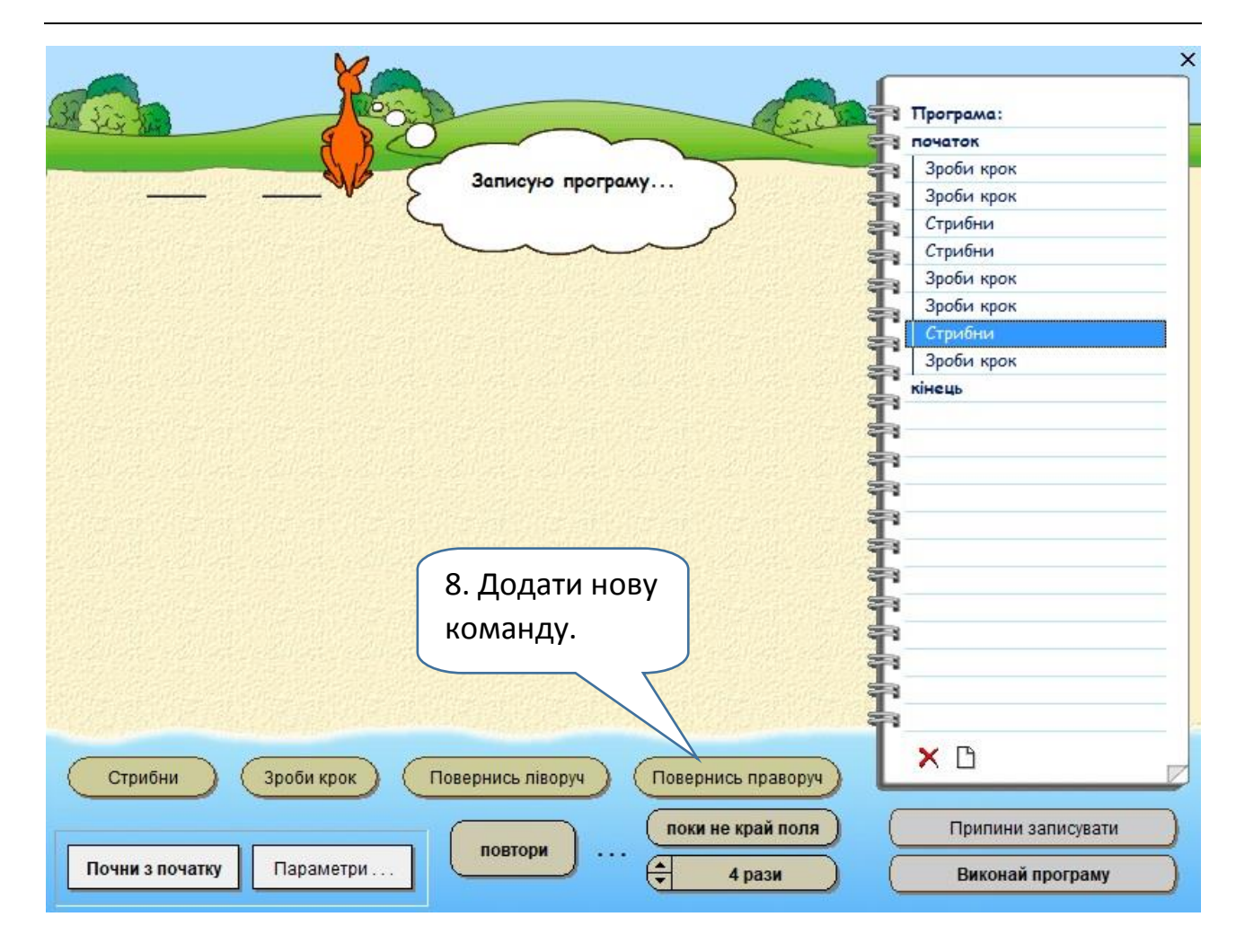

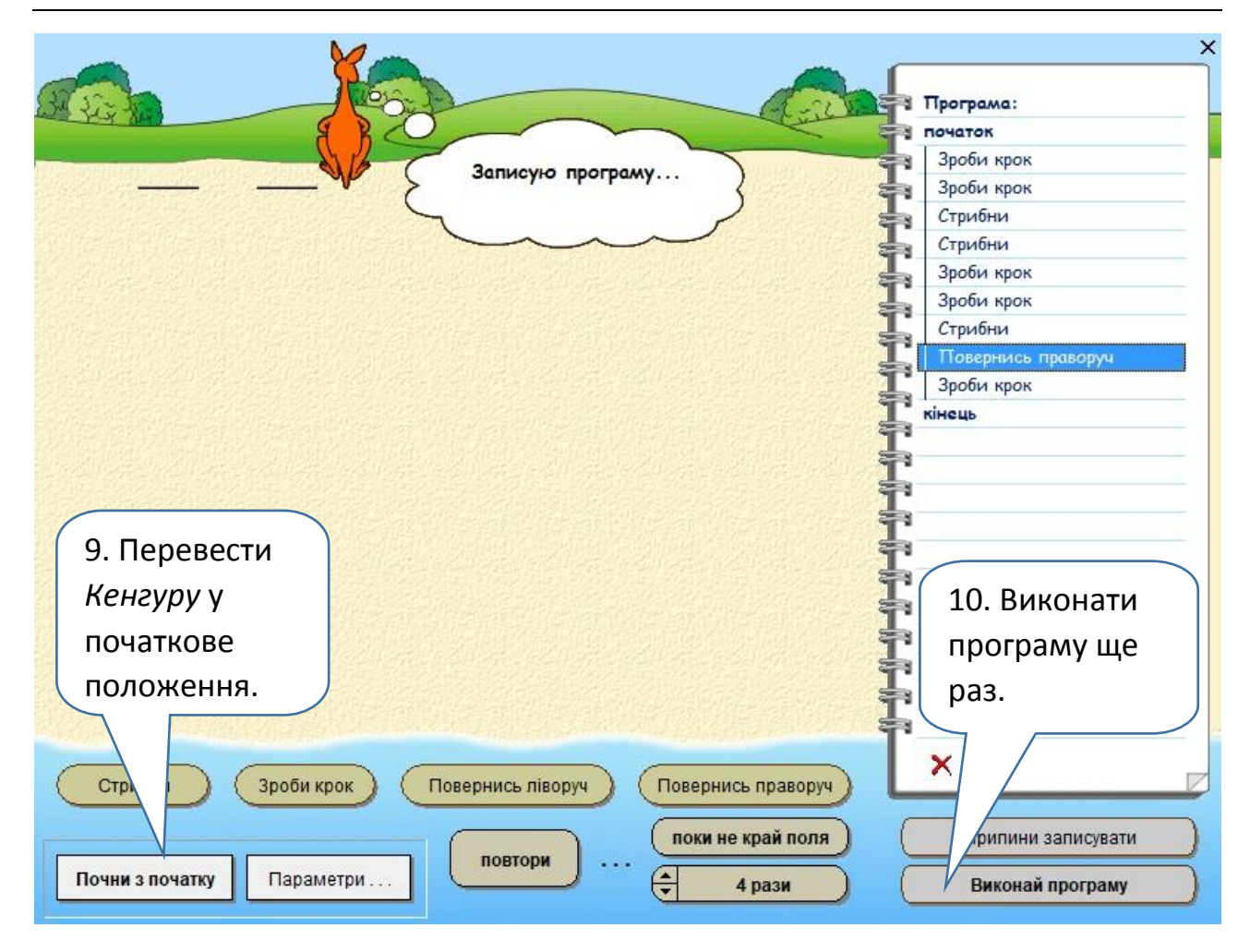

**Завдання 3.** Поміркуй, як продовжити малювати зображення. Допиши відповідно програму для *Кенгуру*. Виконай її.

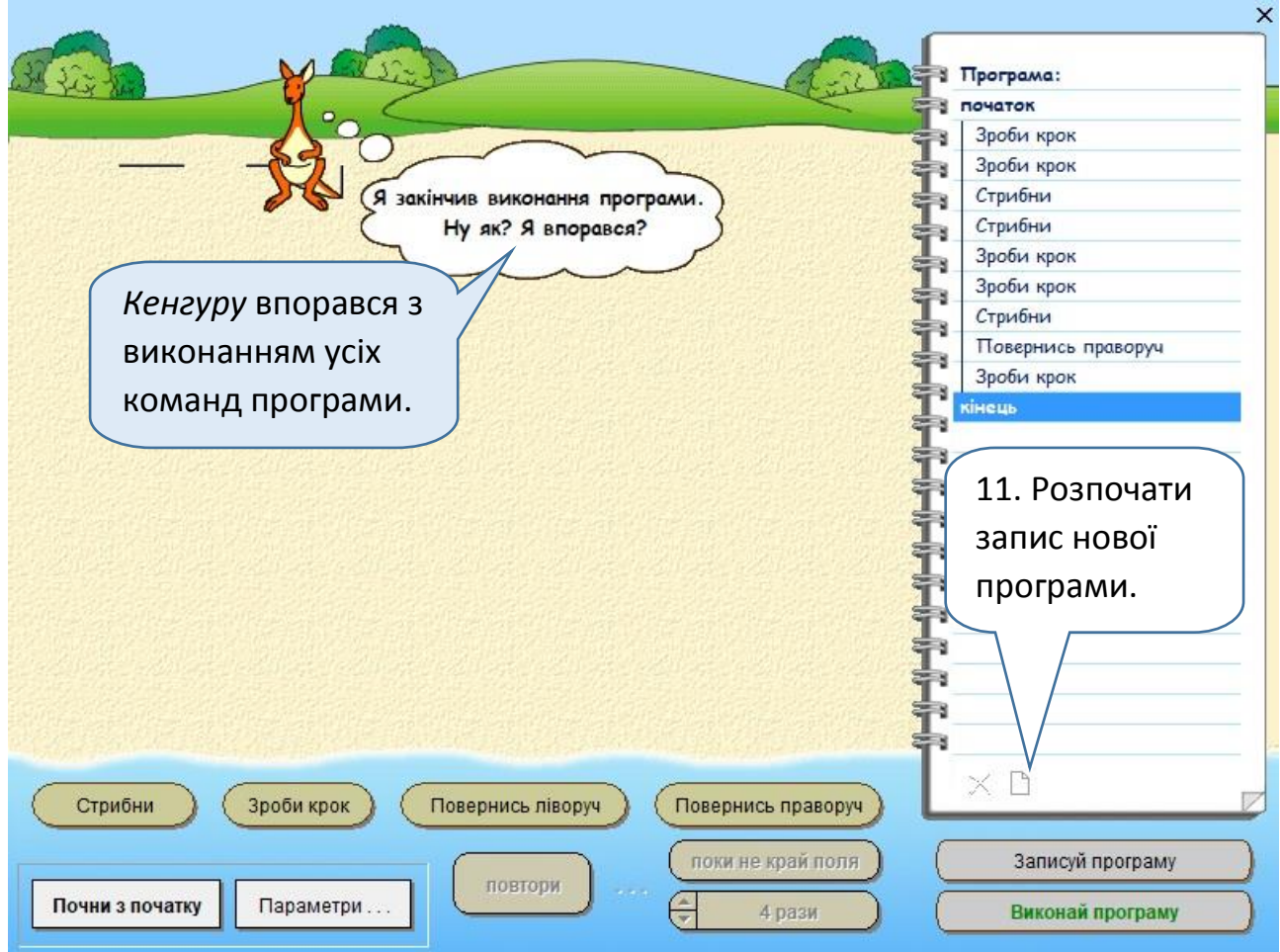